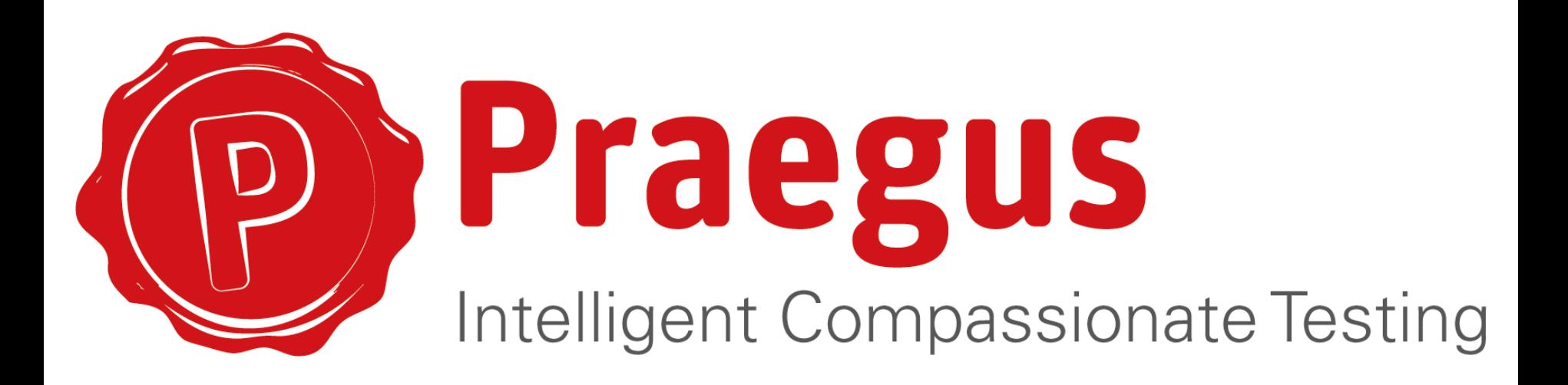

#### Performance testen

Gekalibreerd performance testen met Jmeter e.a. tools

# Agenda

- Wie zijn wij
- Performance testen?
	- » Acceptatie criteria
	- » Soort performance test
- Tooling
	- **Chrome addon Speedtracer**  $\mathcal{Y}$
	- » Firefox addon Firebug
- USB Sticks & Vmware
- Jmeter introductie
	- » Scripts opnemen
- Bonus ronde 1: Wireshark
- Bonus ronde 2: Plugins & Rapporteren

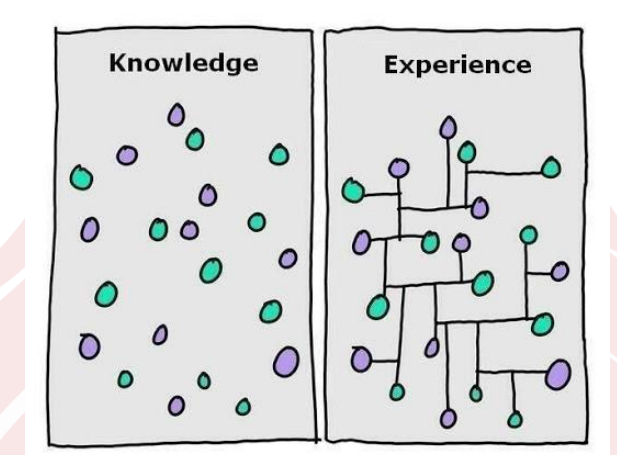

# Wie zijn wij

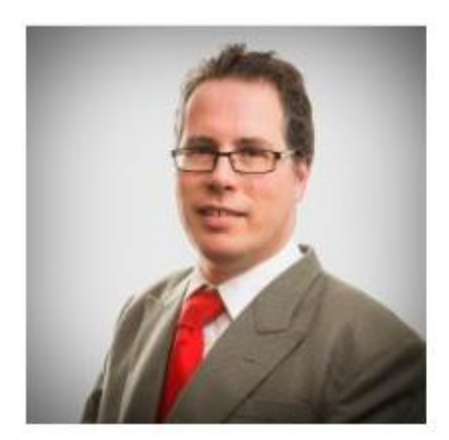

#### **Roland Leusden**

Senior Test Consultant at Praegus Almere Stad Area, Netherlands | Computer Software

Current Praegus

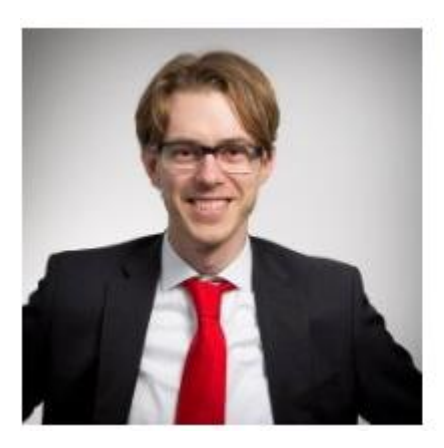

#### **Bas Vegter**

**Test Consultant at Praegus** Tilburg Area, Netherlands | Information Technology and Services

Current Praegus

### Wie, wat en waarom zijn jullie

#### The people attending are REALLY IMPORTANT!

Very important things very important<br>thing very important things very<br>important things very important<br>things very important things<br>very important  $\mathcal{U}$ 

# Performance testen?

- Release 'readiness'
- Ondervangen van Risico's:
	- » Continuïteit
	- » Reputatie
- Omgevingsstabiliteit
	- » Servers
	- Infrastructuur  $\mathbf{W}$
	- » Toekomstvastheid
- Software kwaliteit
	- » Efficiëntie
	- » Vergelijking
- Performance by design
	- » Architectonische beslissing
	- » Requirements
	- » Code reviews

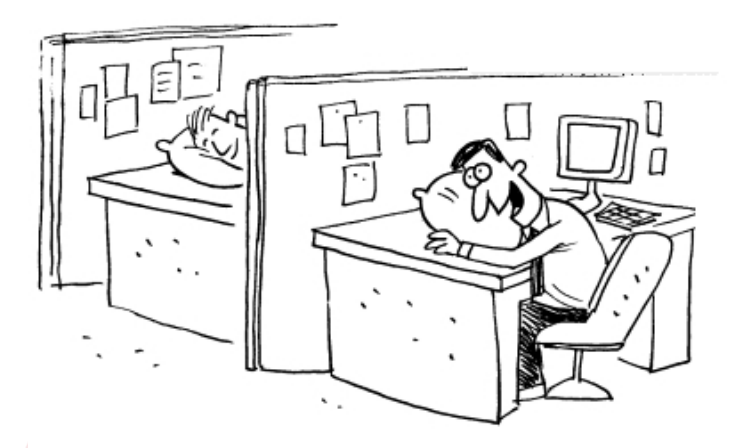

The new application is so slow, we have lot's of time for a nap....

# **Acceptatie Criteria**

#### Wanneer is de performance goed?

- Gebruikers:
	- Gevoelsmatige performance  $\pmb{\mathcal{Y}}$
	- Responsetijden (subjectief)  $\lambda$
	- Max. aantal gebruikers?  $\lambda$
- $\prod_{i=1}^{n}$ 
	- Server gebruik / belasting  $\lambda$
	- Infrastructuur gebruik / belasting  $\lambda$
- Bouw
	- » Hoe efficient is mijn code?
	- » Waar zitten de problemen?
- Architecten
	- Hoe stabiel en betrouwbaar is de  $\mathbf{W}$ applicatie
	- Hoe betrouwbaar zijn de  $\lambda$ resultaten?

### Soort performance test

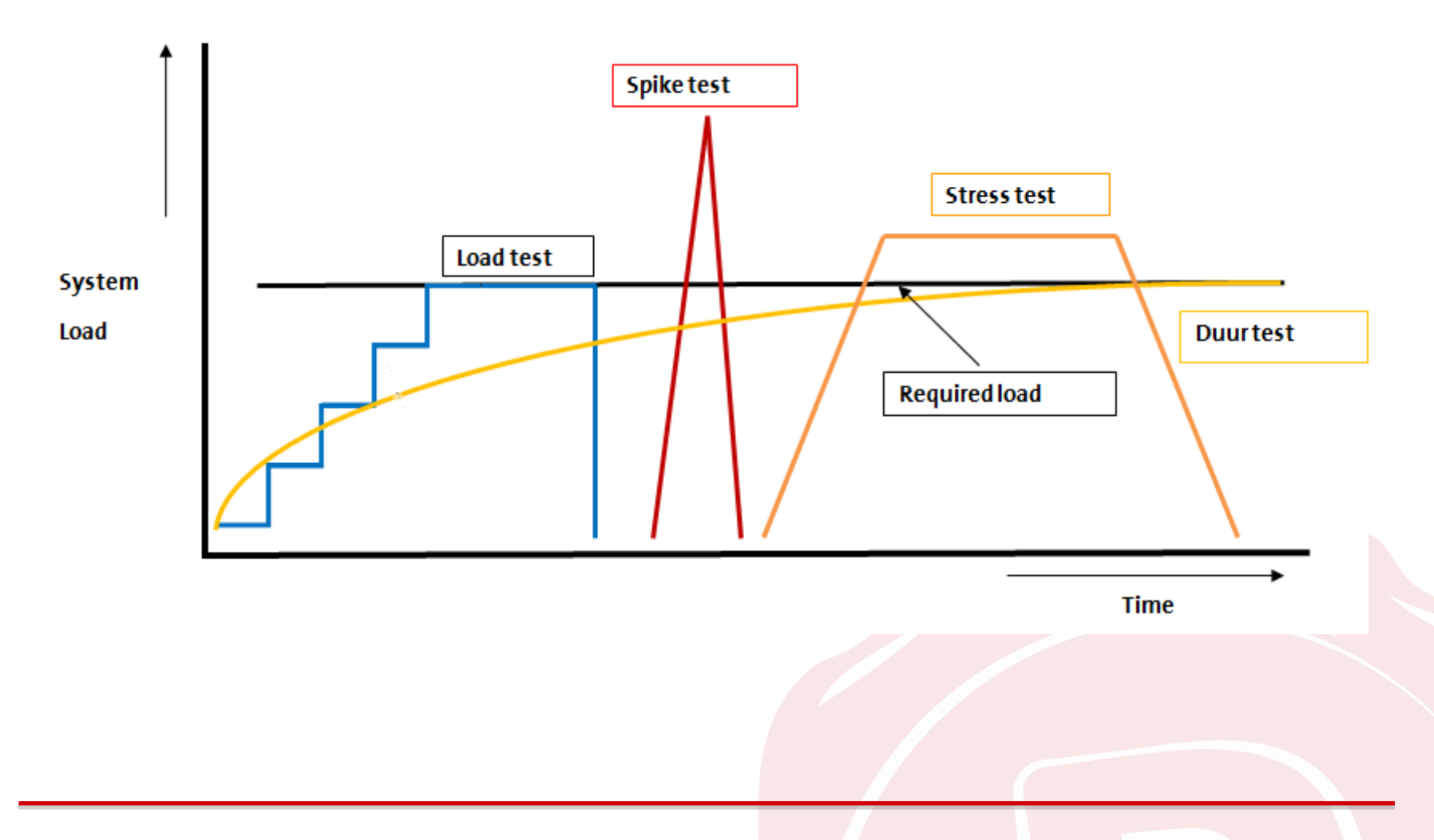

## Kalibratie

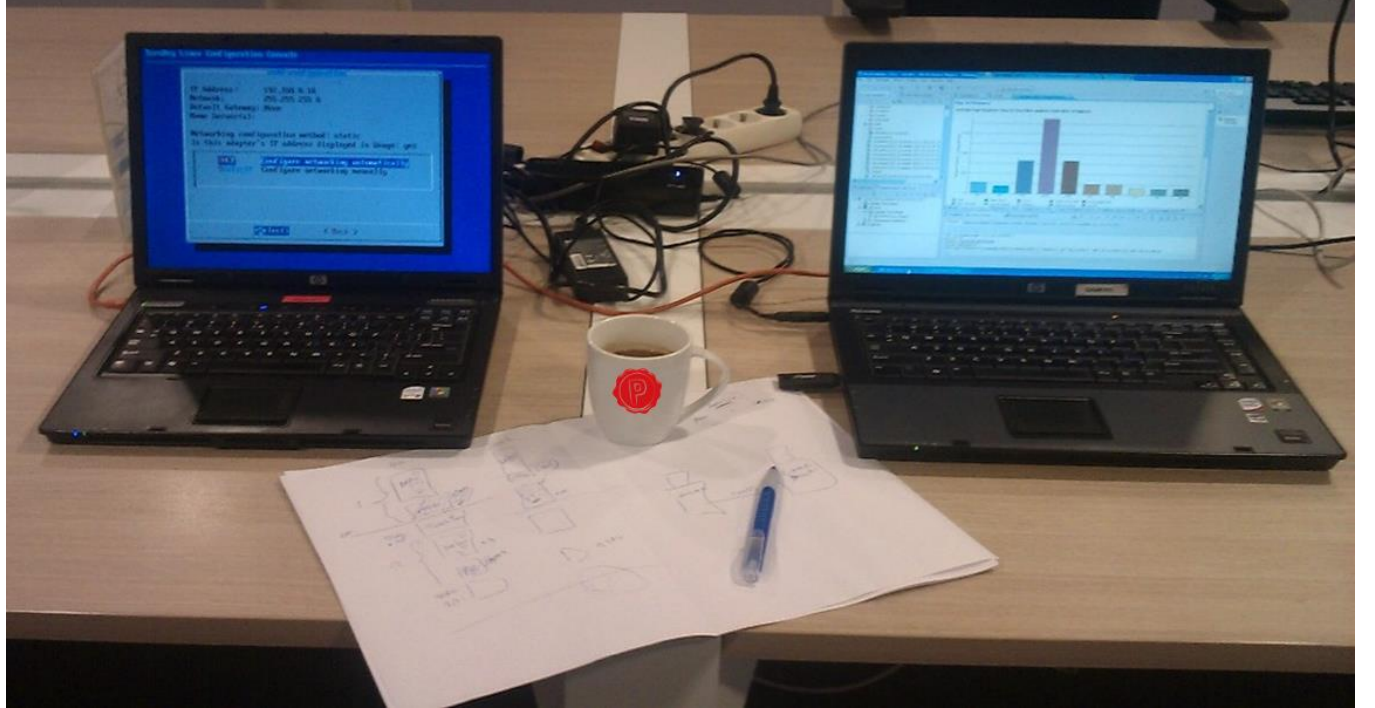

#### **VMWare XP images:**

- **Tool A**  $\overline{\mathcal{Y}}$
- **Tool B**  $\lambda$
- Tool C  $\lambda$
- Tool D  $\lambda$
- Schoon image  $\pmb{\mathcal{Y}}$

- Server: Bootable Linux CD  $\bullet$
- Turnkey Linux & OsCommerce  $\bullet$

www.turnkeylinux.org/oscommerce

#### Resultaten

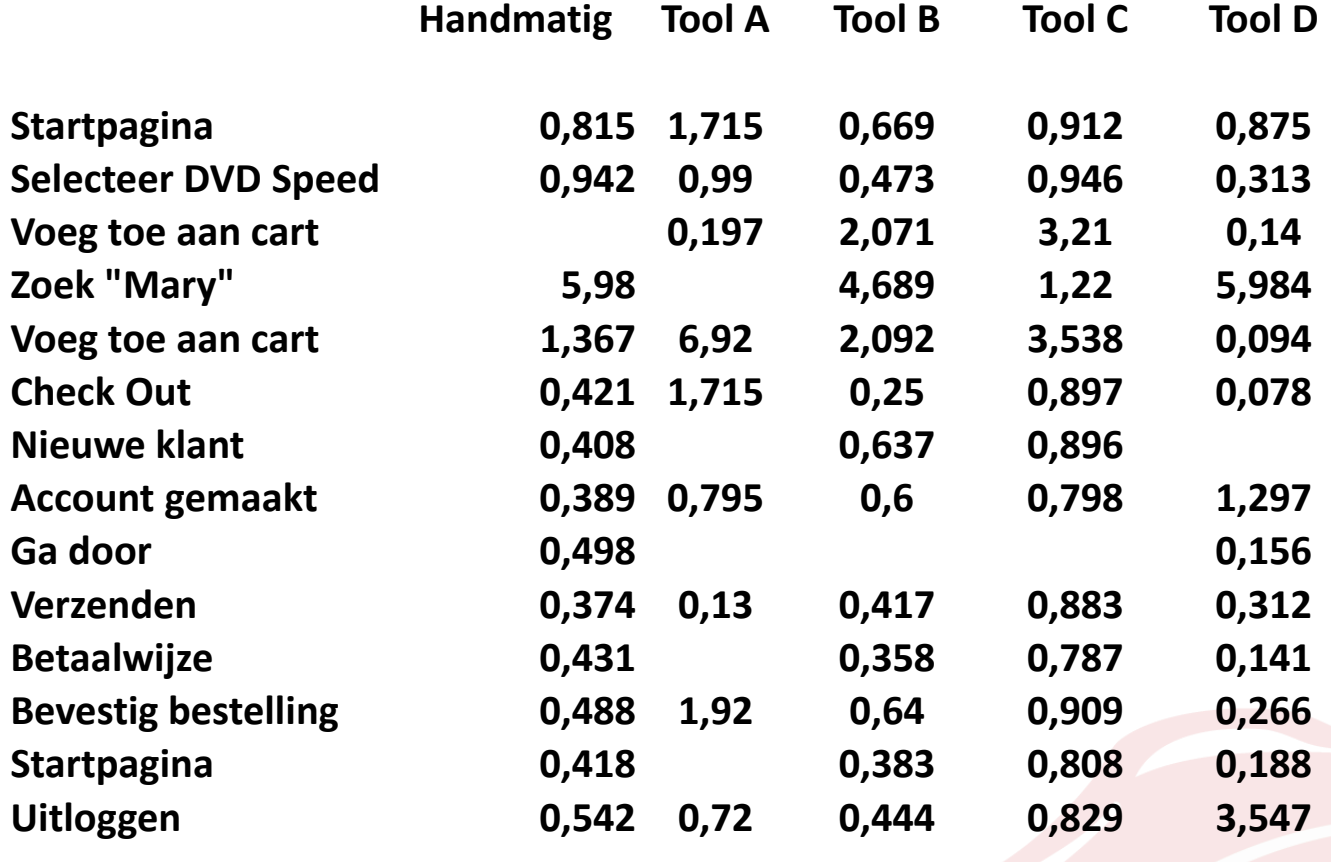

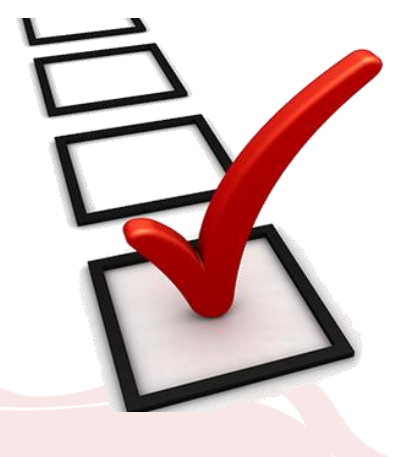

**13,073 15,102 13,723 16,633 13,391**

Resultaten zijn een gemiddelde van 10 runs.

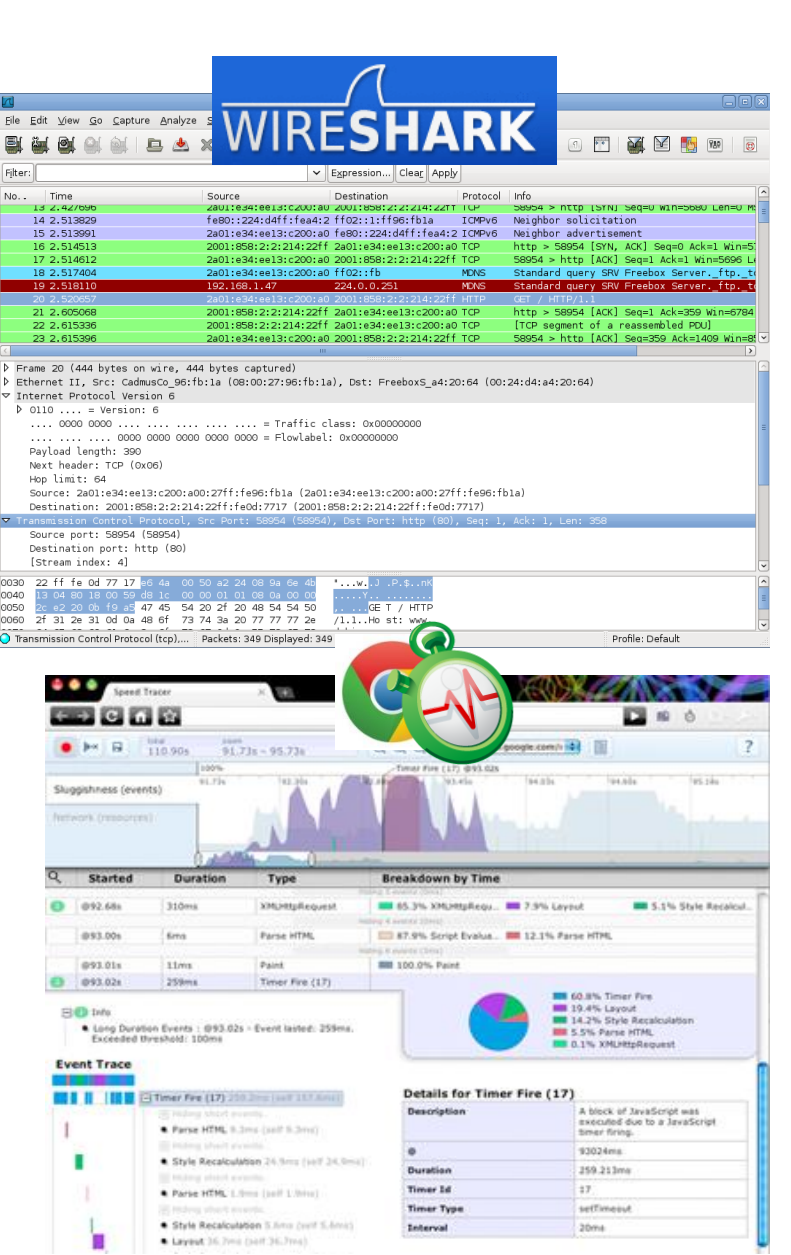

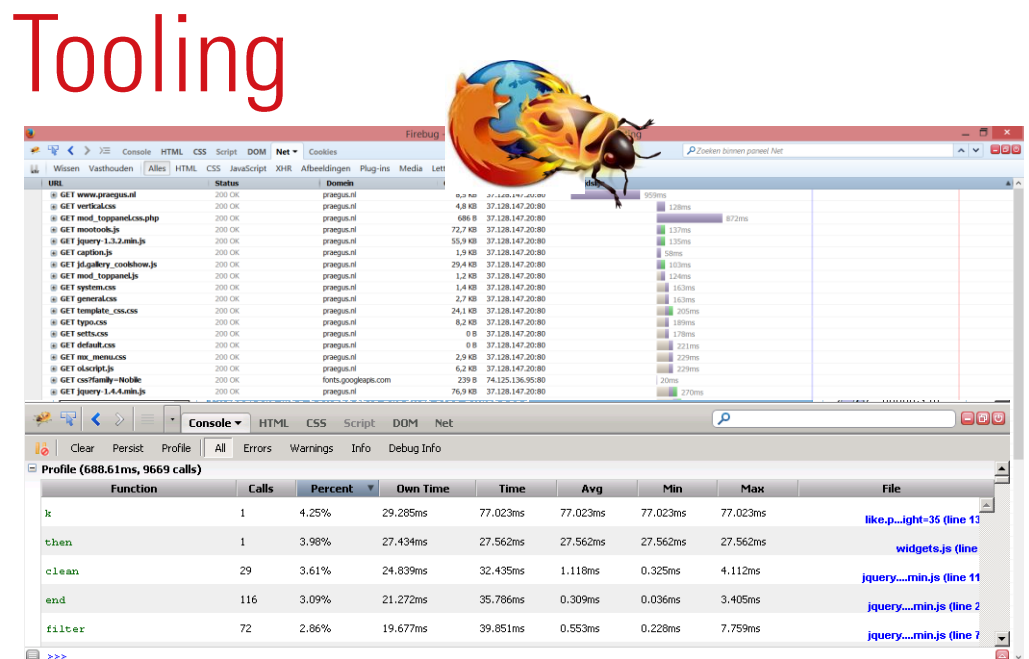

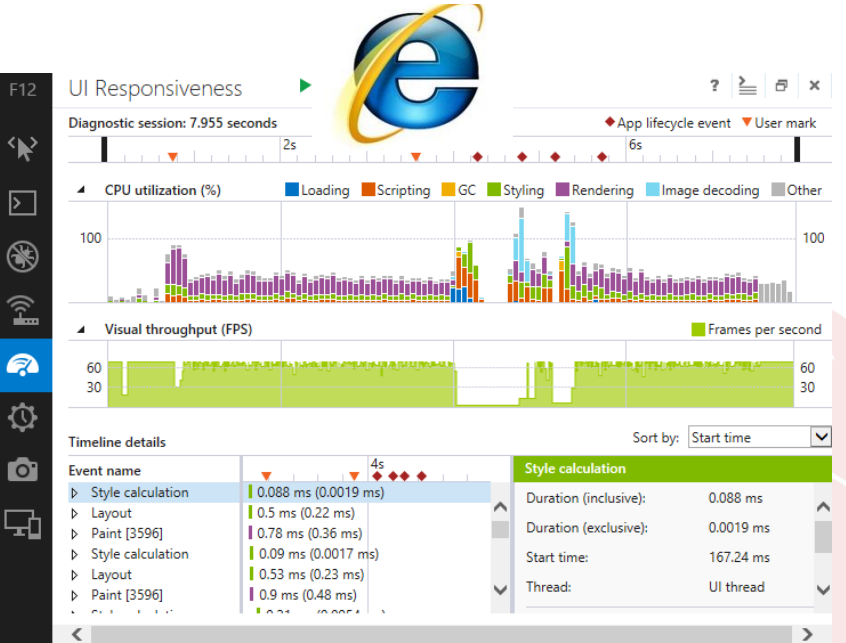

#### Compensatie browser verwerking 1/2 **Random Timer**

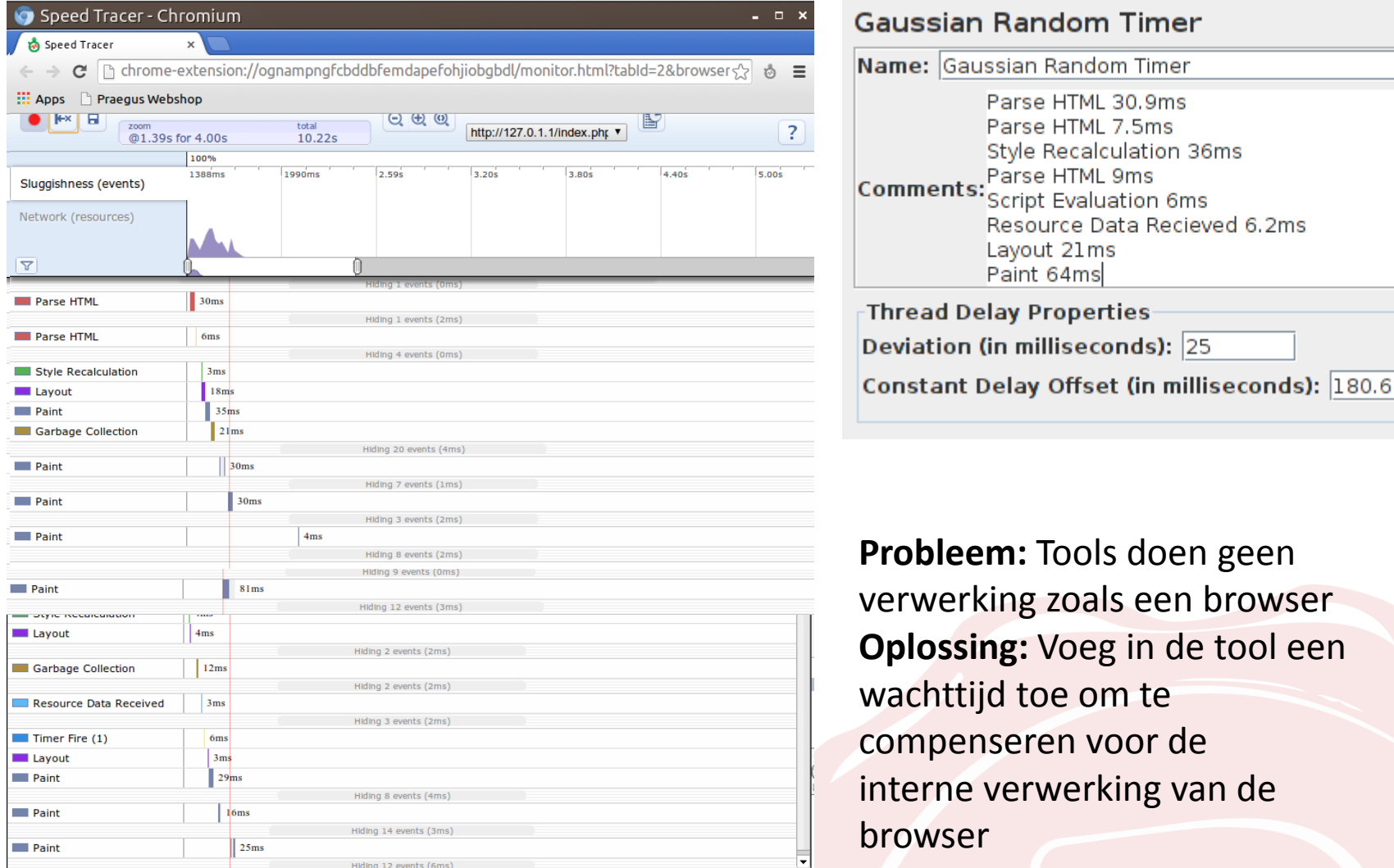

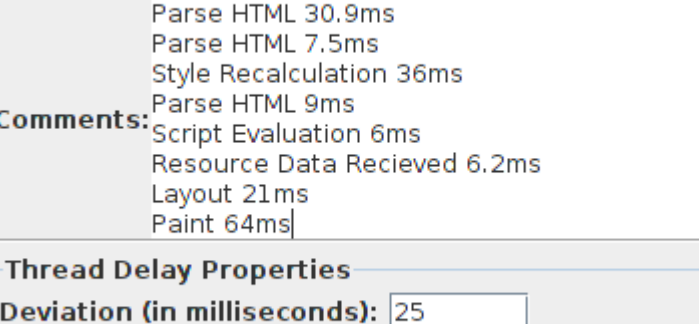

**em:** Tools doen geen king zoals een browser **Oplossing:** Voeg in de tool een id toe om te nseren voor de verwerking van de browser

# Compensatie browser verwerking 2/2

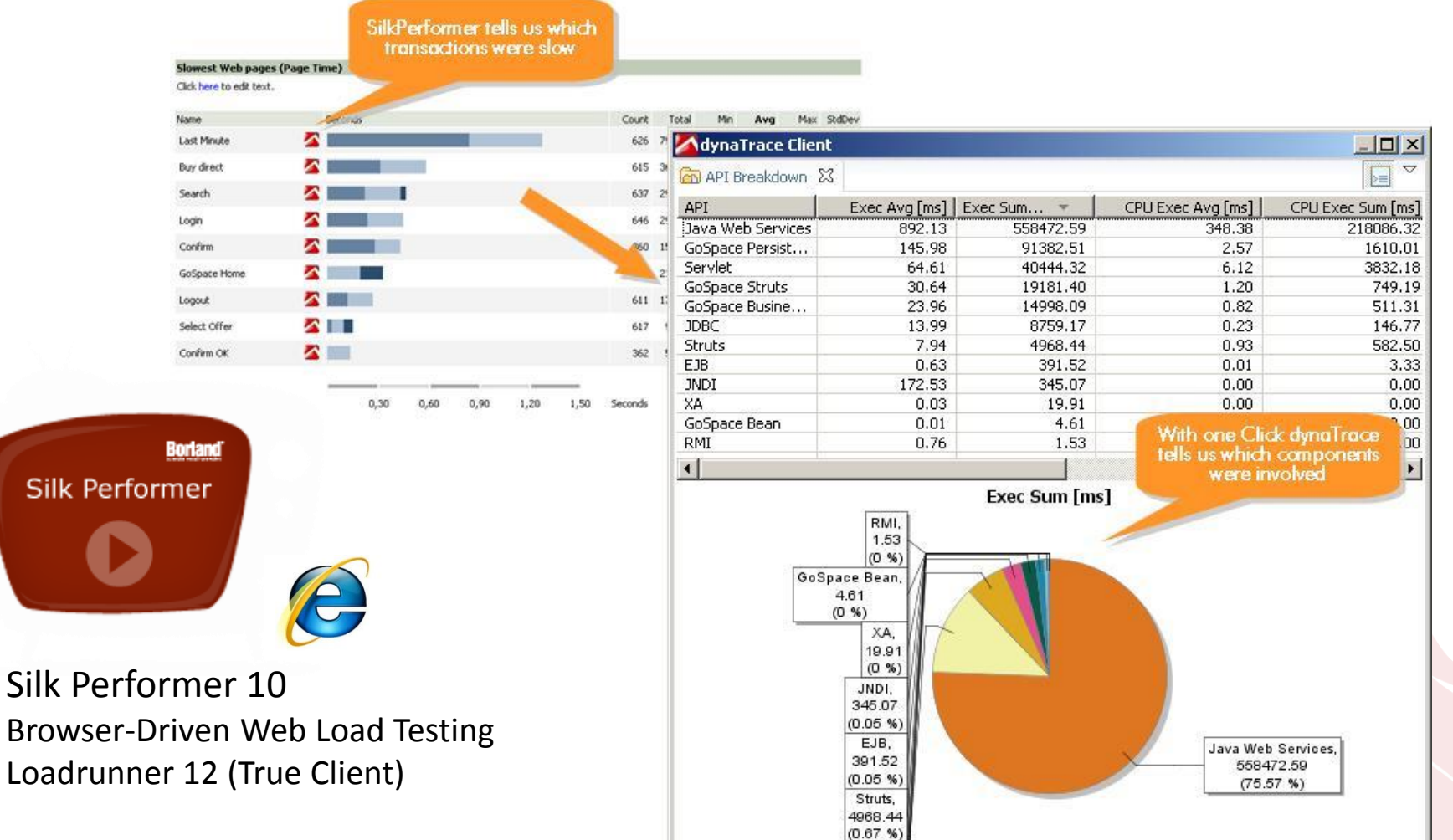

#### Caching (Post en Get Requests)

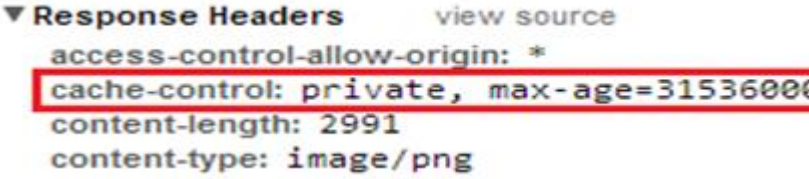

▼ Response Headers view source cache-control: private, no-cache content-length: 0 content-type: image/gif

#### Met Browser caching **Met Browser caching Met Browser caching**

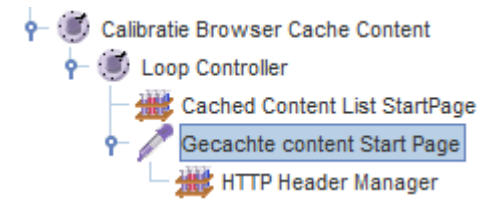

Compensatie voor cache content met een "Only once Loop Controller".

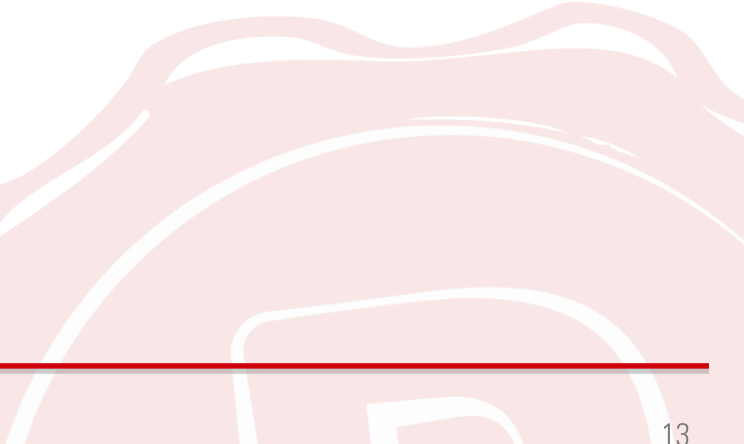

### Netwerk gedrag

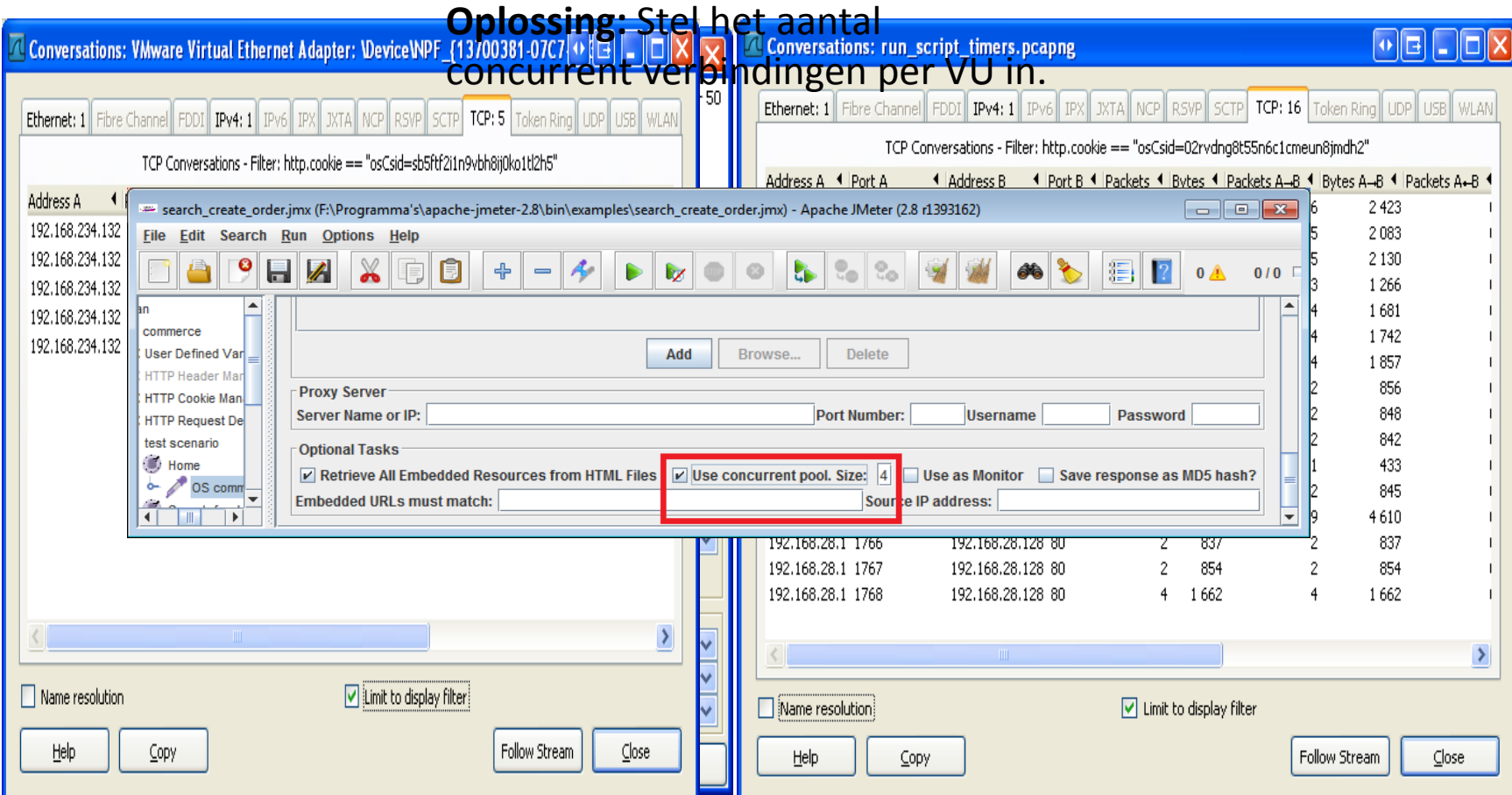

#### Referentie Tool

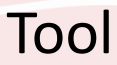

#### Resultaten na kalibratie

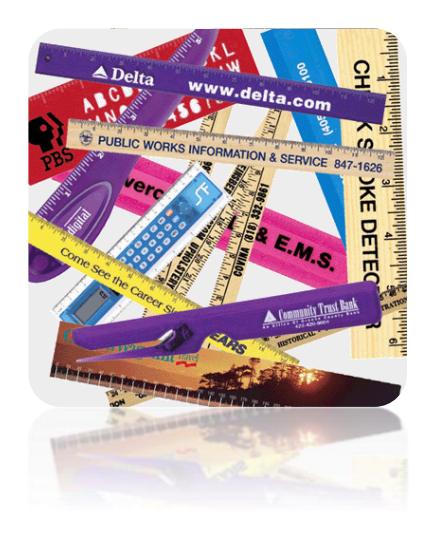

#### **Voor kalibratie**

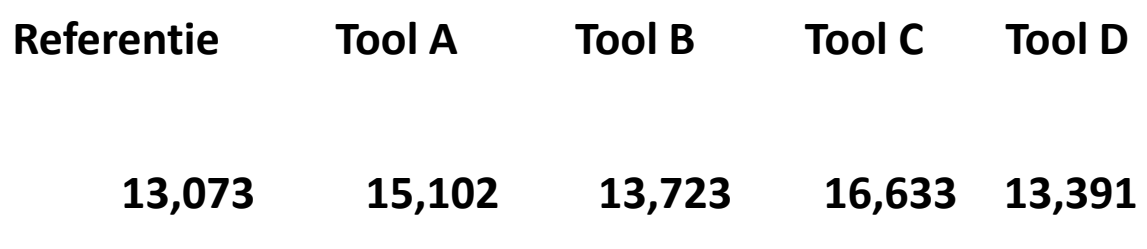

#### **Na kalibratie**

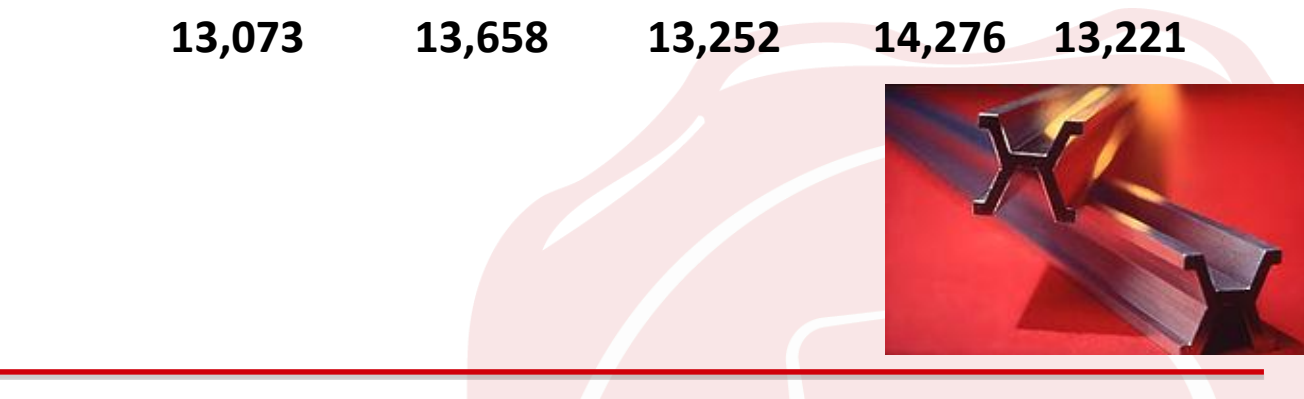

### **USB Sticks (Vmware)**

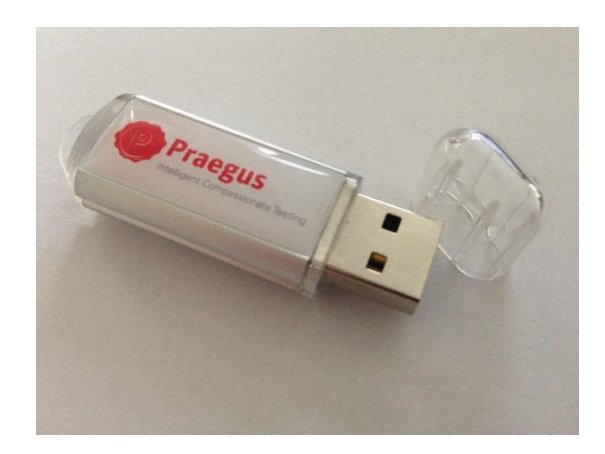

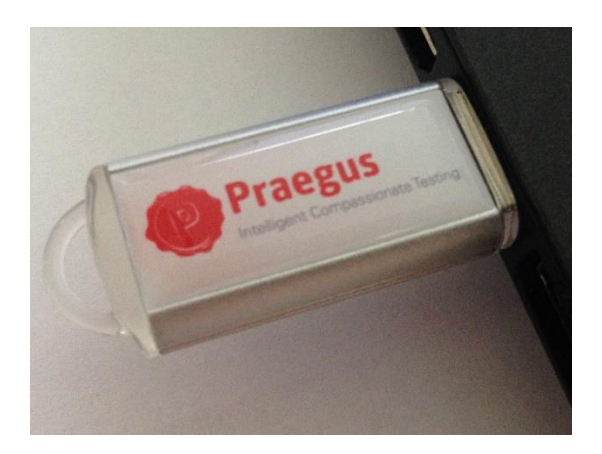

- Pak de image uit naar je pc, dit kan even duren.
- Start de image op door de Praegus Summerschool 2014.vmx te openen
- Wacht op verdere instructies  $\odot$

# Image introductie

- Wat staat er op de image
	- » Webshop
	- » Jmeter
	- » Chromium (incl. speedtracer)
	- » Firefox (incl. firebug)
	- » Wireshark

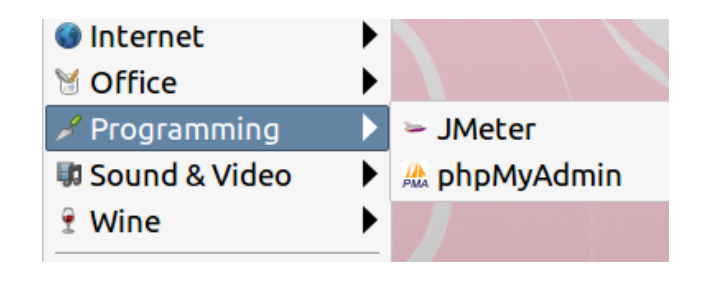

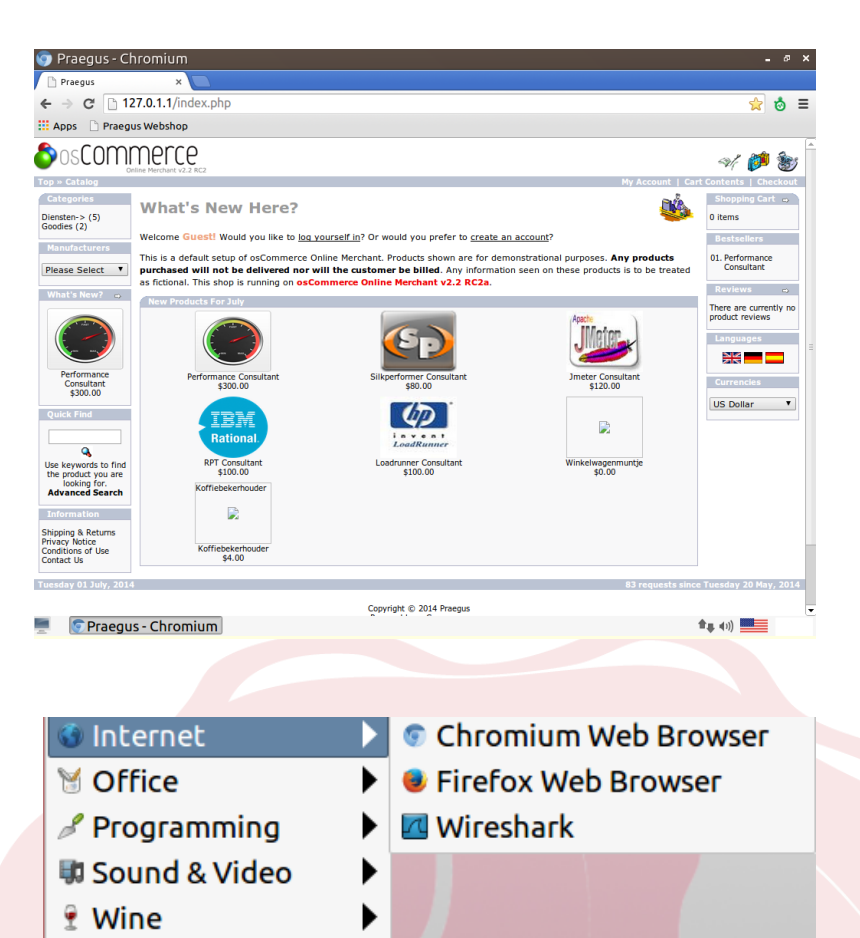

#### **Jmeter introductie**

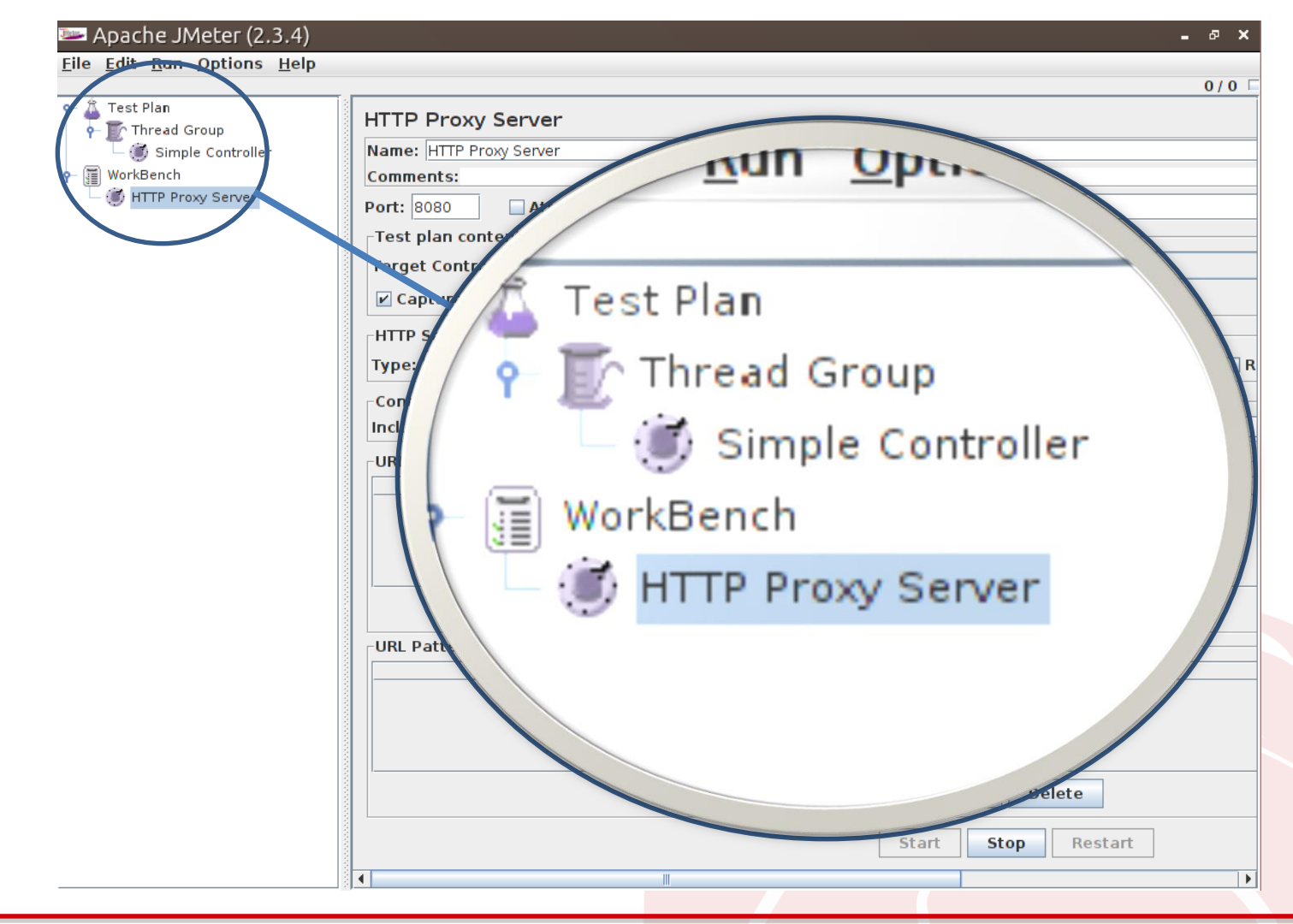

#### Opnemen **HTTP Proxy Server**

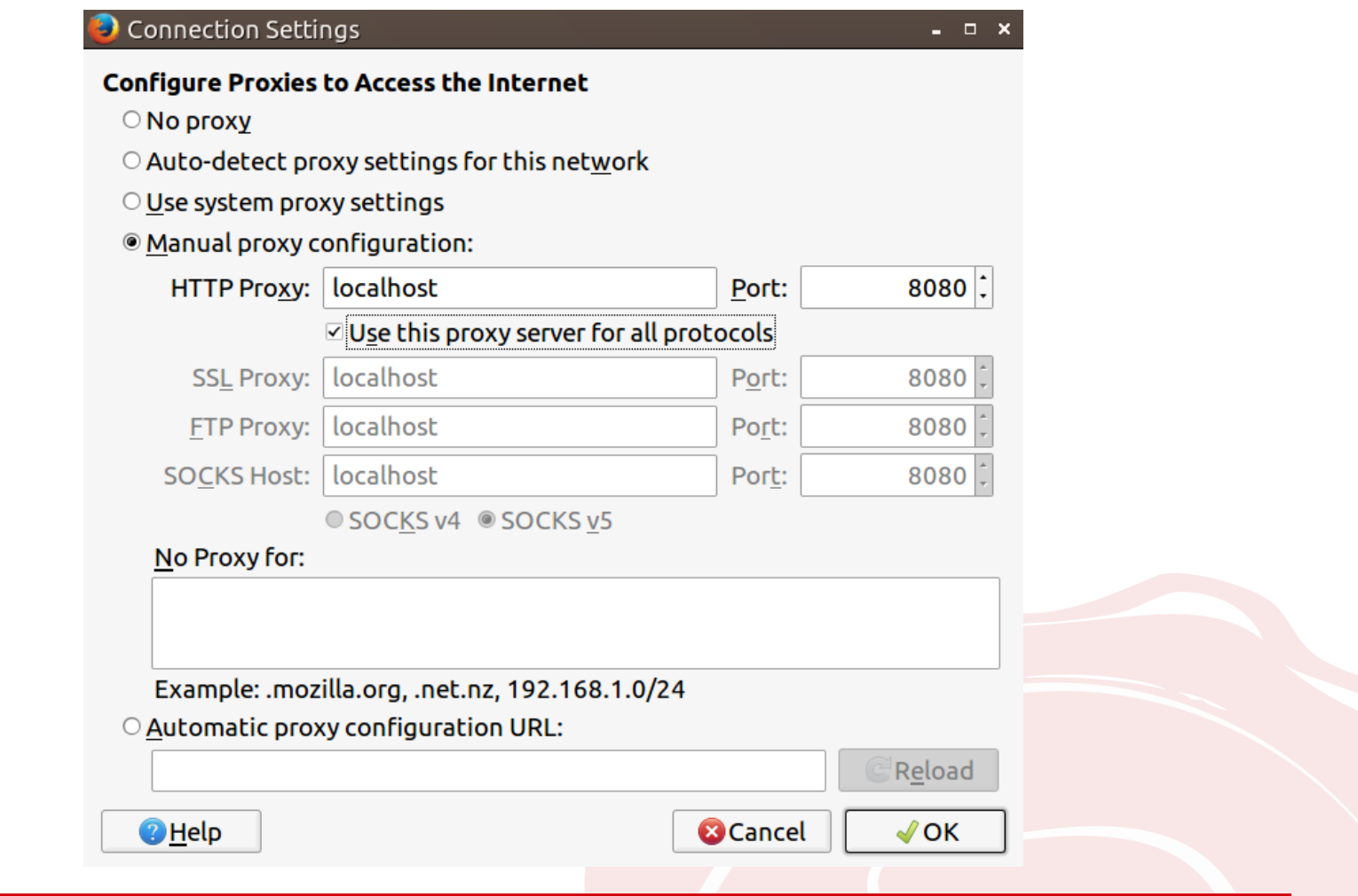

# **Scripts opnemen**

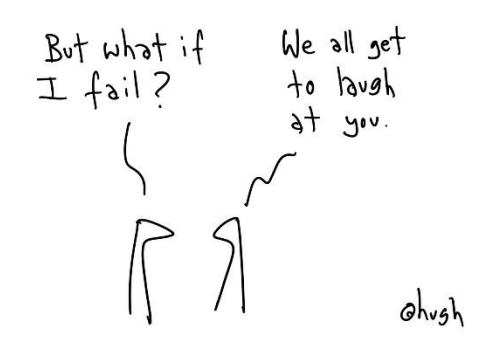

- Zoek naar IBM
- In mandje
- Zoek naar Loadrunner
- In mandje
- Zoek naar Koffiebekerhouder  $\bullet$
- In mandje
- Ga naar Goodies
- Winkelwagenmuntje in mandje
- Check out  $\bullet$
- Sign In (test@praegus.nl / praegus)
- Continue
- Payment methode

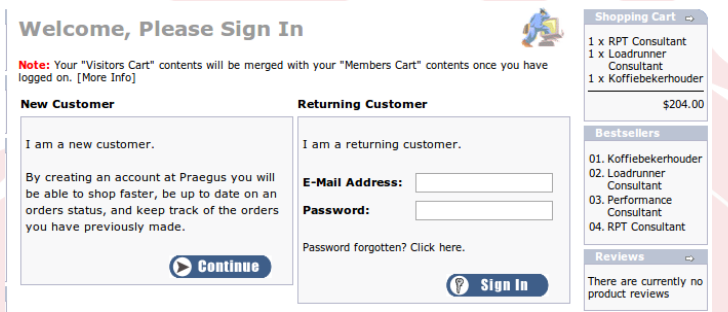

## Kalibratie – Firebug 1/2

#### • Vergelijken Jmeter & Handmatig

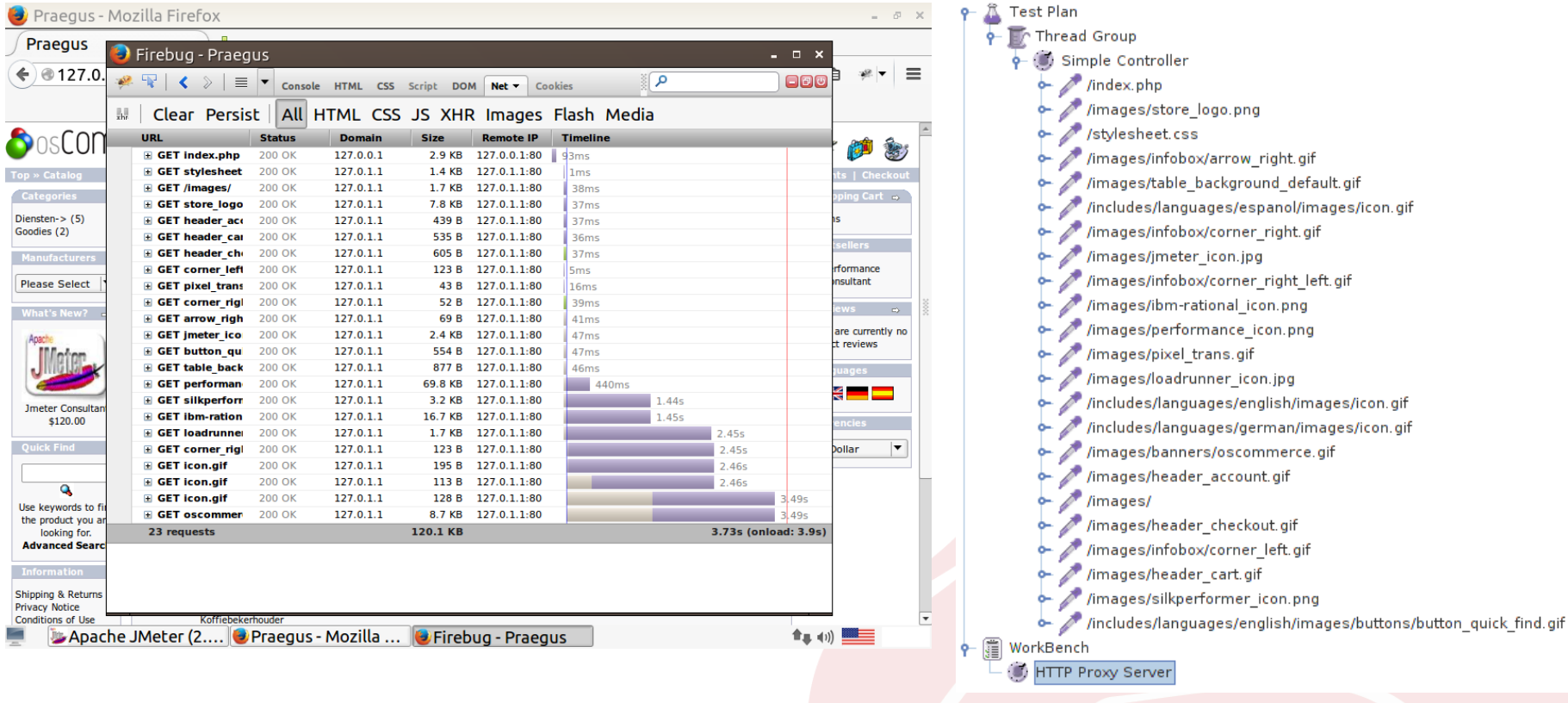

### Kalibratie – Firebug 2/2

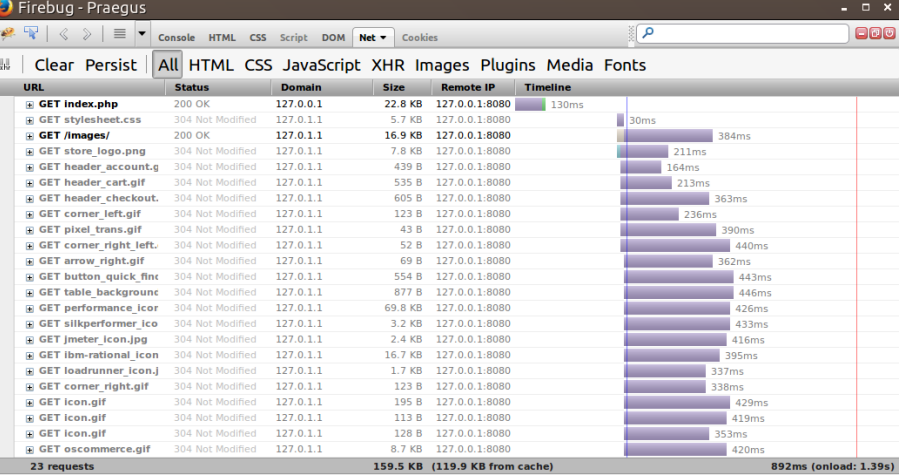

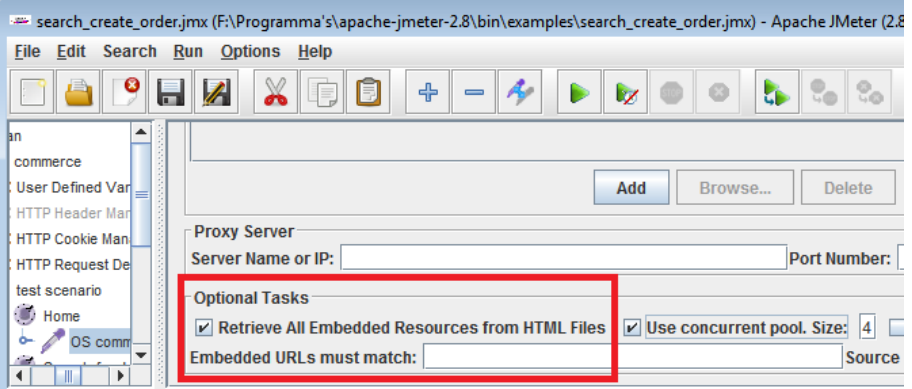

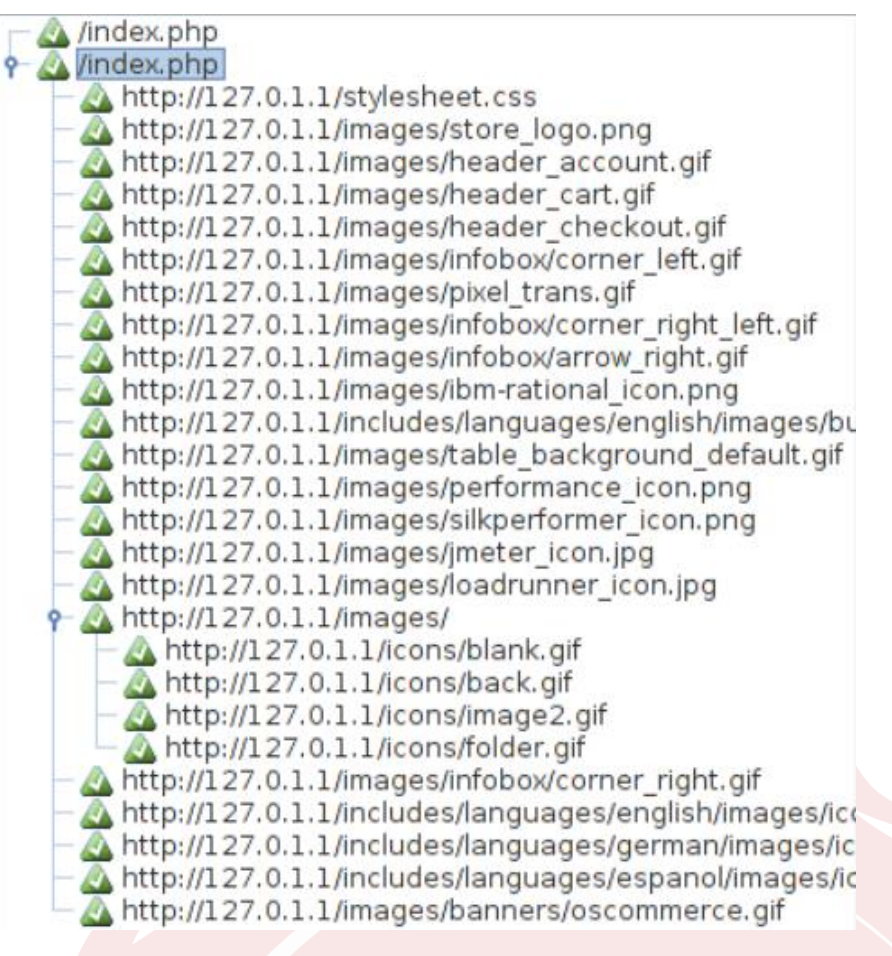

#### (Herhaling) Caching (Post en Get Requests)

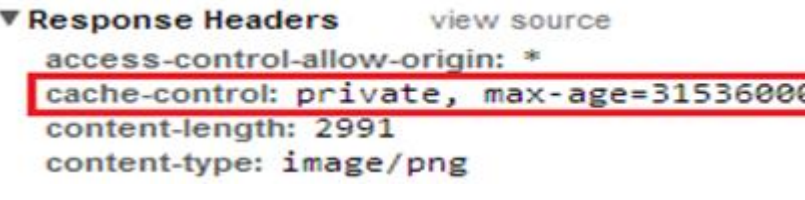

#### ▼ Response Headers view source

cache-control: private, no-cache content-length: 0 content-type: image/gif

#### Met Browser caching **Met Browser caching Net Browser caching**

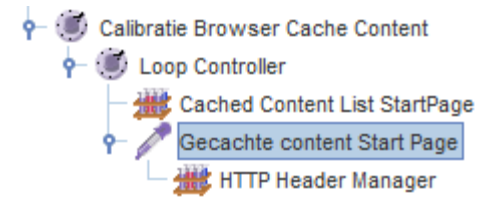

Compensatie voor cache content met een "Only once Loop Controller".

### Kalibratie - Speedtracer

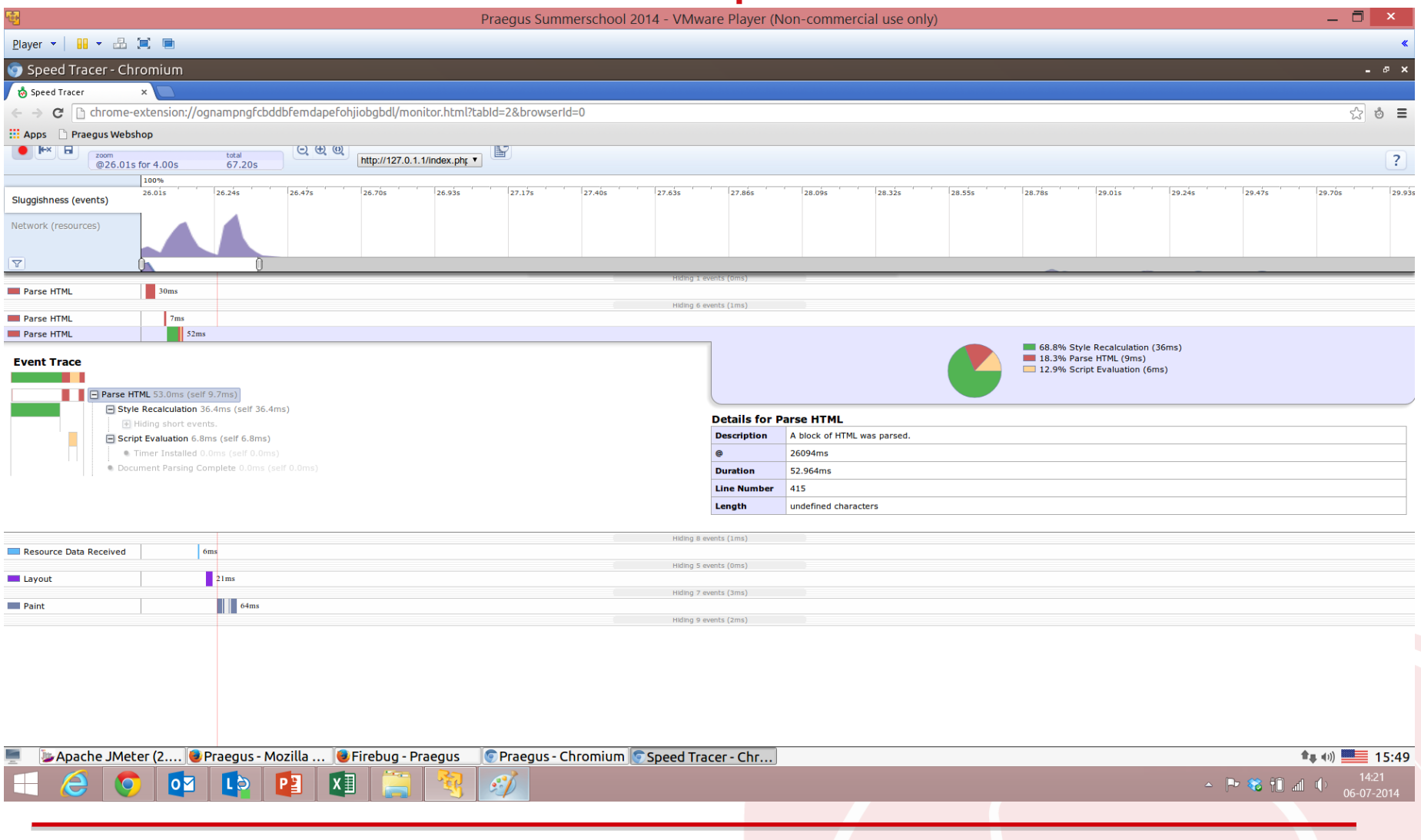

## Compensatie browser verwerking 1/2

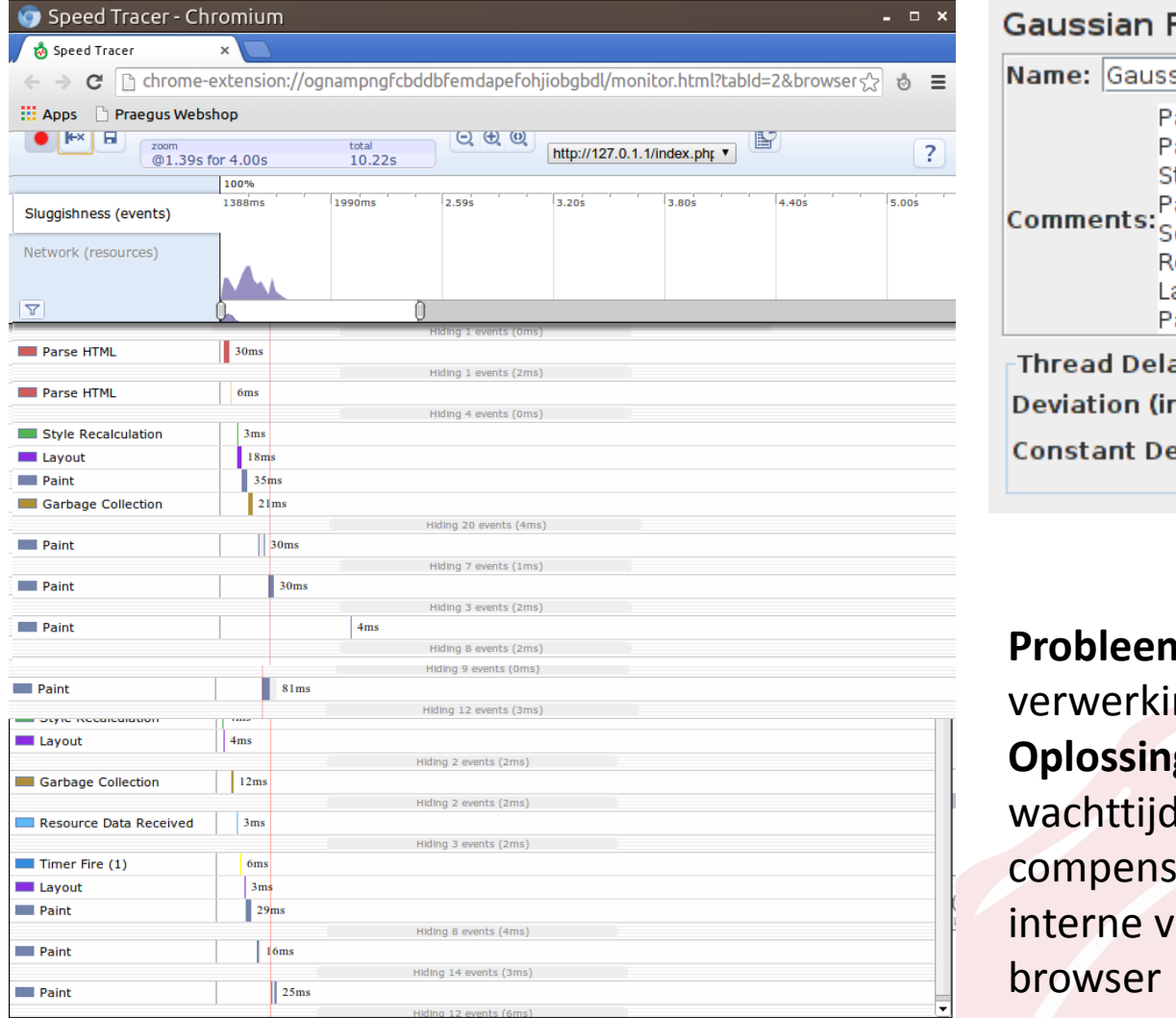

#### Random Timer

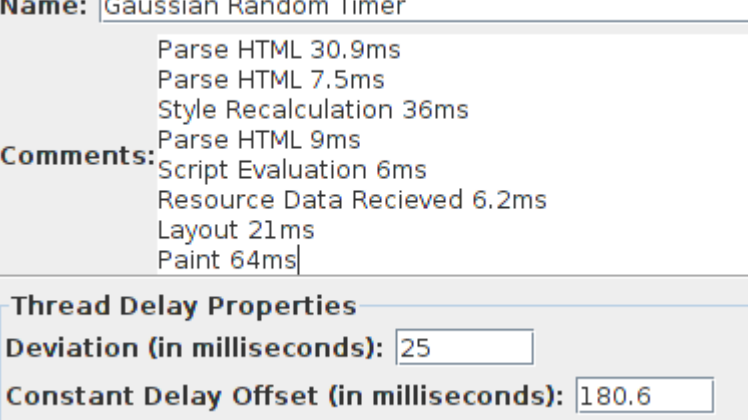

**n:** Tools doen geen ng zoals een browser **Oplossing:** Voeg in de tool een toe om te eren voor de erwerking van de

#### Bonus ronde 1: Wireshark – Handmatig (Chrome)

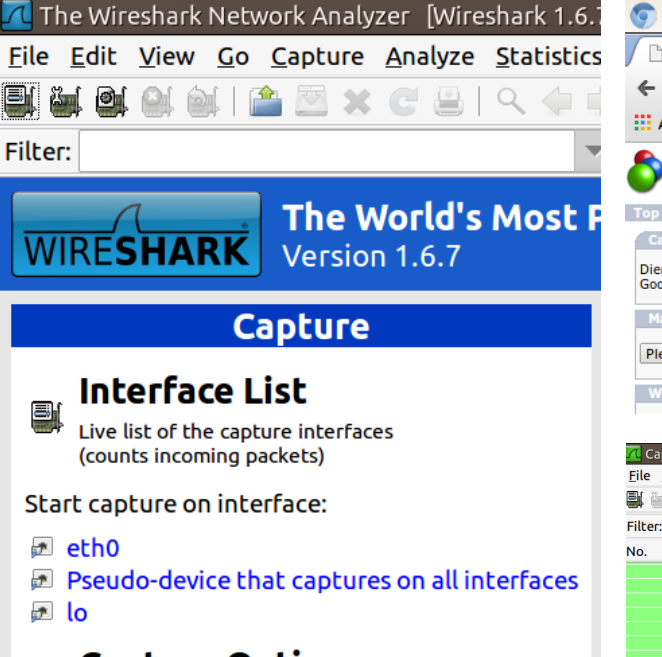

**Capture Options** Start a capture with detailed options

**Capture Help** 

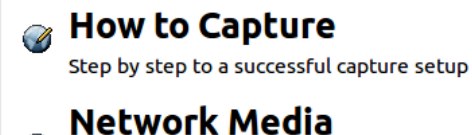

<u> 1914 - La Gardana Alban</u>

 $\mathscr{L}$ 

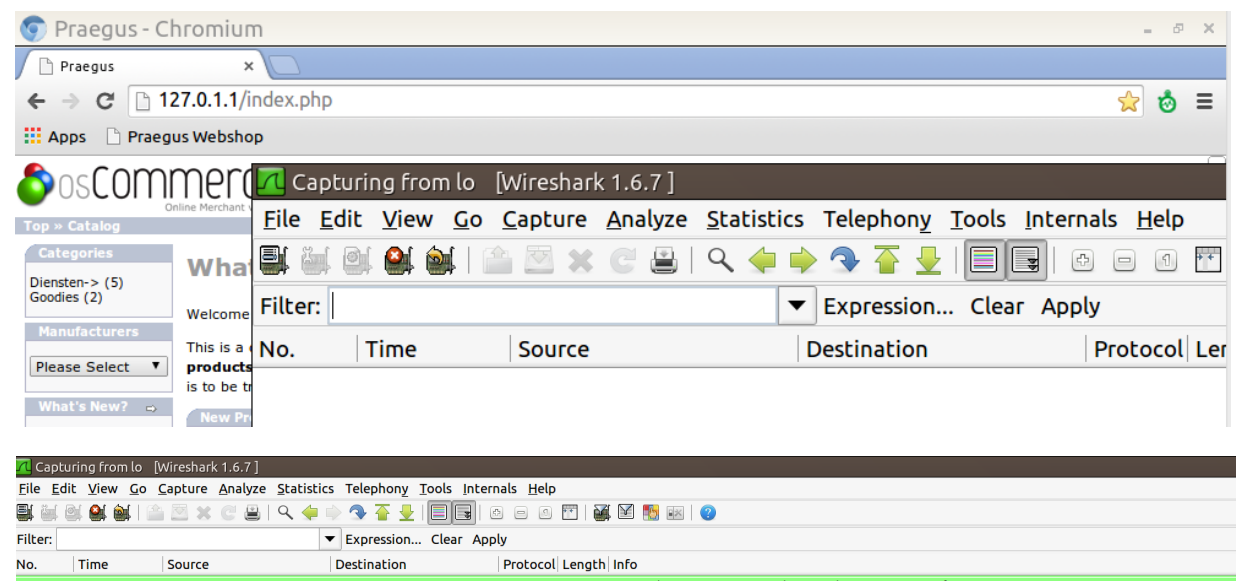

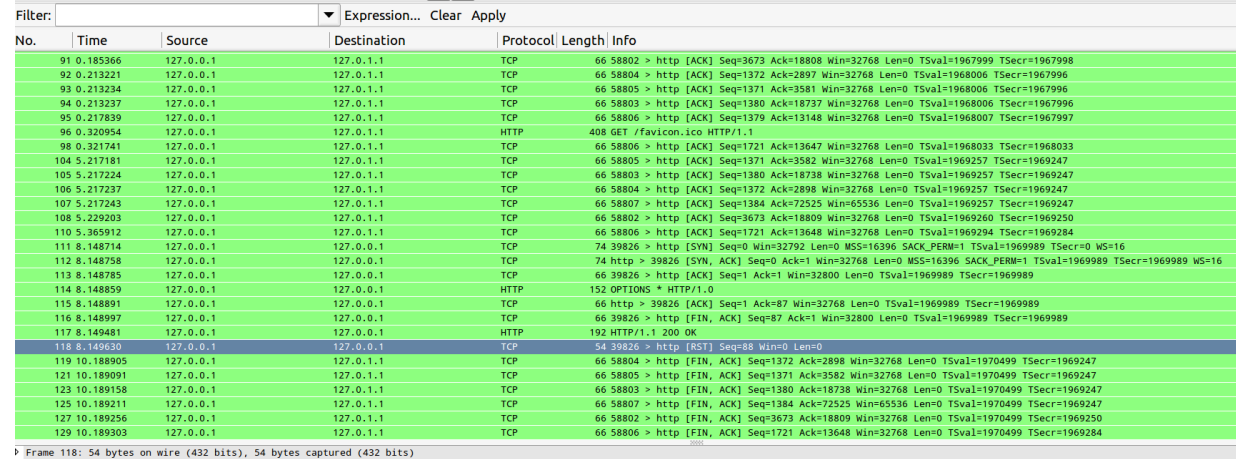

Ethernet II, Src: 00:00:00\_00:00:00 (00:00:00:00:00:00), Dst: 00:00:00\_00:00:00 (00:00:00:00:00:00) > Internet Protocol Version 4, Src: 127.0.0.1 (127.0.0.1), Dst: 127.0.0.1 (127.0.0.1)

ansmission Control Protocol, Src Port: 39826 (39826), Dst Port: http (80), Seq: 88

 $\bigcirc$  Ready to load or capture **No Packets** 

#### Bonus ronde 1: Wireshark - Handmatig (Firefox)

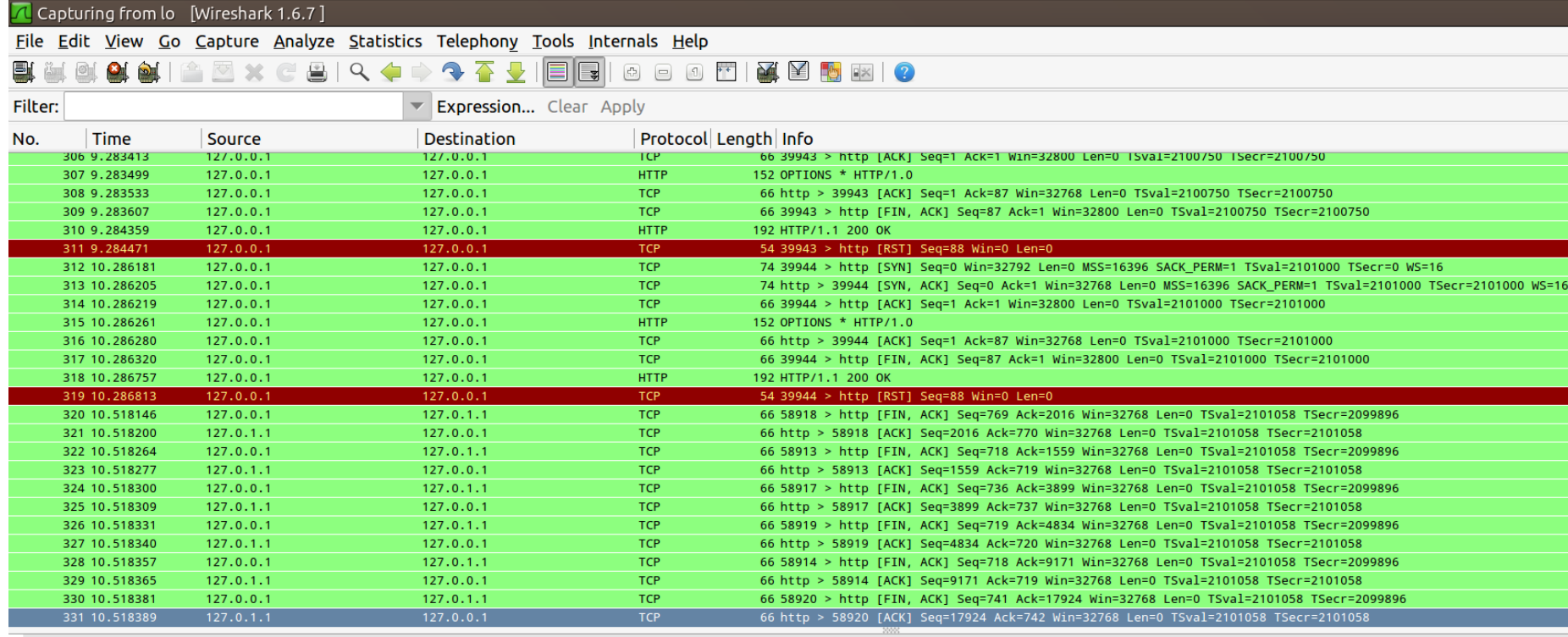

Frame 331: 66 bytes on wire (528 bits), 66 bytes captured (528 bits)

D Ethernet II, Src: 00:00:00\_00:00:00 (00:00:00:00:00:00), Dst: 00:00:00\_00:00:00 (00:00:00:00:00:00)

D Internet Protocol Version 4, Src: 127.0.1.1 (127.0.1.1), Dst: 127.0.0.1 (127.0.0.1)

P Transmission Control Protocol, Src Port: http (80), Dst Port: 58920 (58920), Seq: 17924, Ack: 742, Len: 0

#### Bonus ronde 1: Wireshark - JMeter

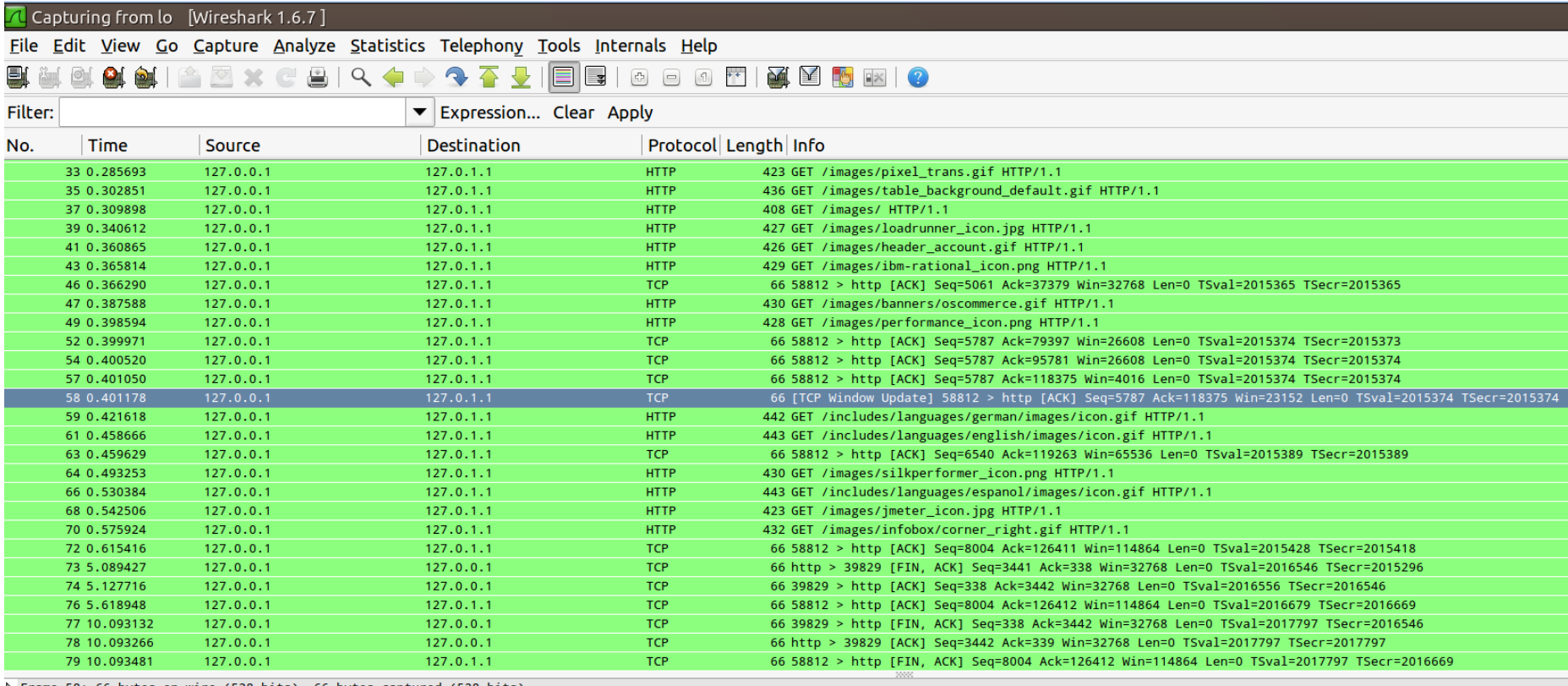

P Frame 58: 66 bytes on wire (528 bits), 66 bytes captured (528 bits)

▶ Ethernet II, Src: 00:00:00:00:00:00 (00:00:00:00:00:00), Dst: 00:00:00\_00:00:00 (00:00:00:00:00:00)

P Internet Protocol Version 4, Src: 127.0.0.1 (127.0.0.1), Dst: 127.0.1.1 (127.0.1.1)

v Transmission Control Protocol, Src Port: 58812 (58812), Dst Port: http (80), Seq: 5787, Ack: 118375, Len: 0

Source port: 58812 (58812)

# Bonus ronde 1: Wireshark - Analyse

- Filter: http.request.method  $==$  "GET"
	- » Jmeter: 23 Requests
		- » Analyse: Exact zoals gespecificeerd
	- » Chrome: 24 Requests
		- » Analyse: Inclusief favicon.ico
	- » Firefox: 44 Requests
		- » Analyse: Dubbele requests (Firefox issue)

Info GET http://127.0.0.1/index.php HTTP/1.1 GET /index.php HTTP/1.1 GET http://127.0.1.1/stylesheet.css HTTP/1.1 GET /stylesheet.css HTTP/1.1

# Bonus ronde 1: Wireshark - Analyse

- Filter: http.response.code ==  $200$ 
	- » Jmeter: 23 Responses
		- » Analyse: Exact zoals verzonden
	- » Chrome: 24 Responses
		- » Analyse: Exact zoals verzonden
	- » Firefox: 44 Responses
		- » Analyse: Exact zoals verzonden

#### Bonus ronde 2: Plugins & Rapporteren

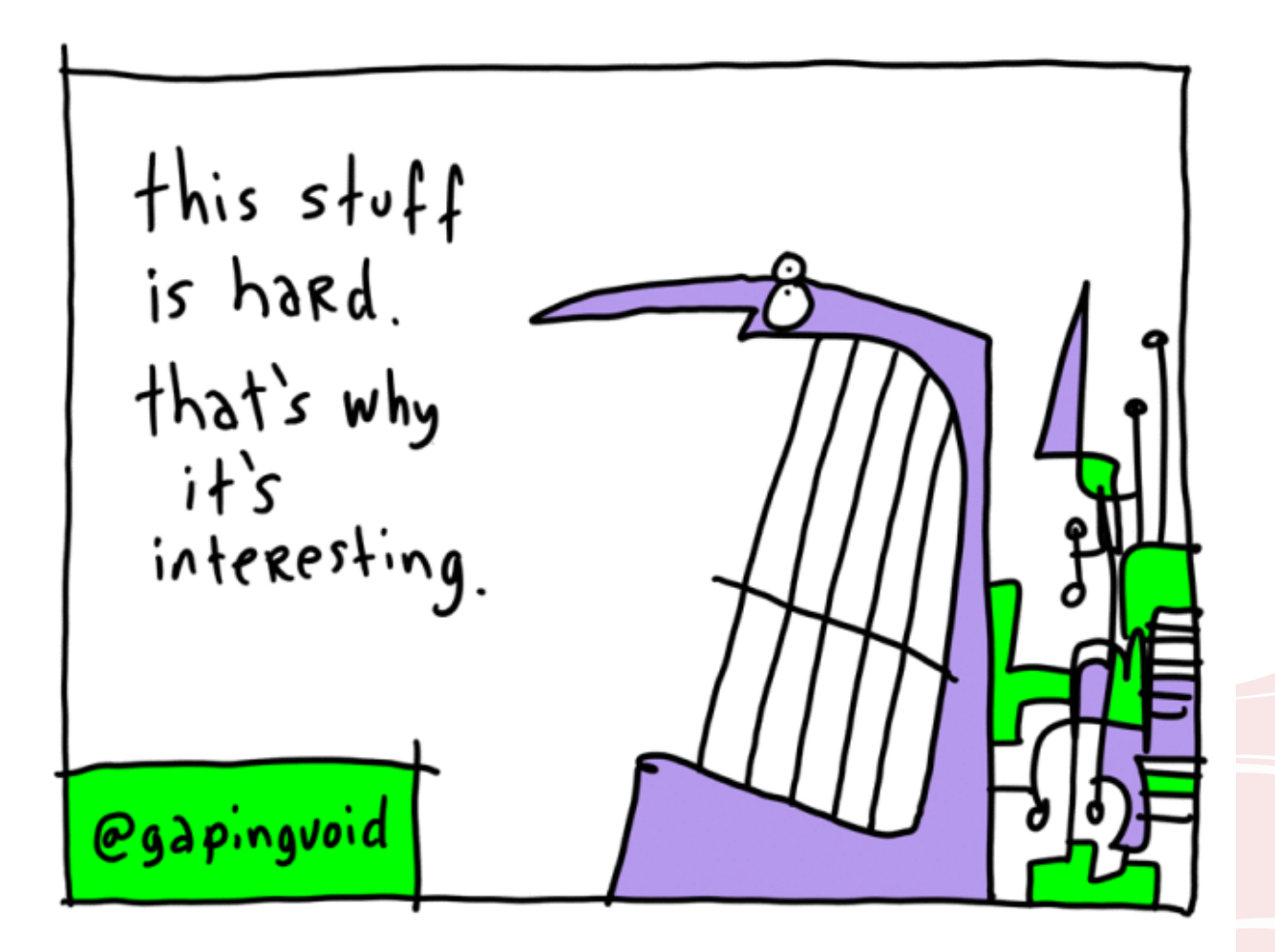

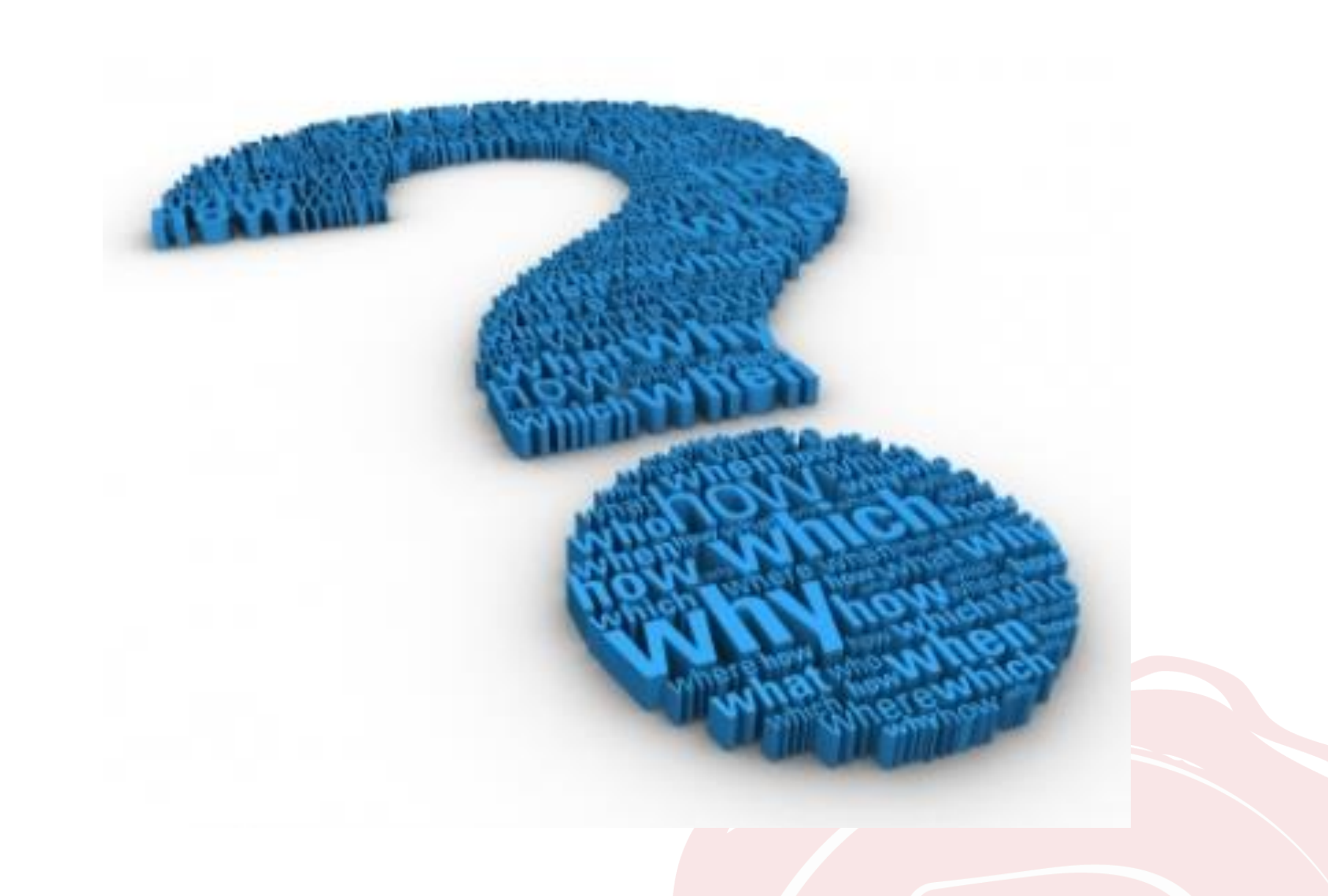

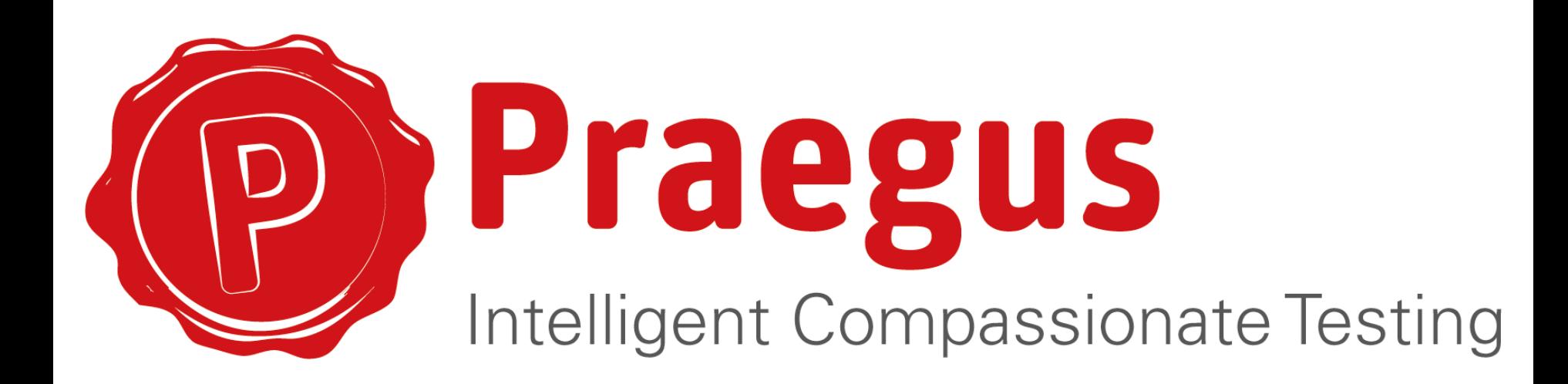

**P.R. Eagus Test Adviseur** 

T +31(0)6 12 34 56 78 E presentator@praegus.nl Praegus Wilhelminakade 96 3072 AP Rotterdam

T+31(0)10 496 36 34  $F + 31(0)842213385$ www.praegus.nl